# Nexus Switches der Serien 5010/5020 "%NOHMS-2-NOHMS\_DIAG\_Error" - Nachrichtendolmetschung Ī

### Inhalt

**Einführung** Voraussetzungen Anforderungen Verwendete Komponenten Problem Lösung

## Einführung

Dieses Dokument beschreibt ein Problem, das bei Nexus 5010/5020-Switches durch ein Hardwareproblem in der Altos ASIC auftritt (Fehlermeldung %NOHMS-2-NOHMS\_DIAG\_ERROR: Modul 1: Laufzeitdiagnose erkannte Hauptereignis: Port Failure) und bietet auch eine Lösung für das Problem.

### Voraussetzungen

### Anforderungen

Cisco empfiehlt, über Kenntnisse der Nexus CLI zu verfügen.

#### Verwendete Komponenten

Die Informationen in diesem Dokument basieren nur auf Cisco Nexus 5010/5020-Switches. Cisco Nexus 5548/5596-Switches sind davon nicht betroffen.

Die Informationen in diesem Dokument wurden von den Geräten in einer bestimmten Laborumgebung erstellt. Alle in diesem Dokument verwendeten Geräte haben mit einer leeren (Standard-)Konfiguration begonnen. Wenn Ihr Netzwerk in Betrieb ist, stellen Sie sicher, dass Sie die potenziellen Auswirkungen eines Befehls verstehen.

### Problem

Mehrere Schnittstellen auf Karte 2 sind ausgefallen, und Sie sehen diese Warnung:

N5020 %\$ VDC-1 %\$ %NOHMS-2-NOHMS\_DIAG\_ERROR: Module 1: Runtime diag detected major event Die Warnung weist auf einen Kartenfehler hin, aber einige Ports sind aktiv. Obwohl der Nexus 5020-Switch online ist, ist das Fibre Channel (FC)-Modul in Steckplatz 2 offline. Geben Sie den

#### Befehl show module ein, um den Status der Module anzuzeigen:

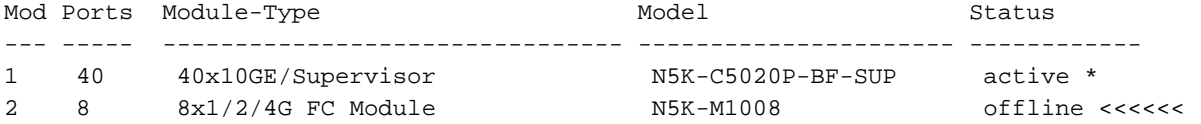

Mod Sw Hw World-Wide-Name(s) (WWN) --- -------------- ------ -----------------------------------  $--------- - 1 4.2(1)N2(1) 1.3 - 2 4.2(1)N2(1) 1.0 77:9f:b7:62:2f:6c:69:62 to$ 

00:00:00:b8:27:0a:08:2c

Geben Sie den Befehl show environment ein, um die Daten der Modulumgebung anzuzeigen.

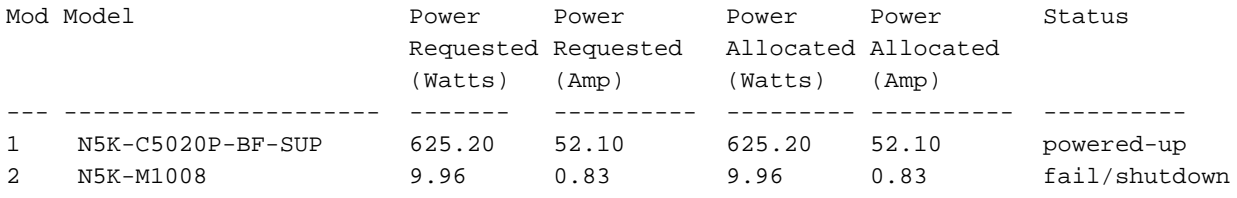

Geben Sie den Befehl show logging nvram ein, um diese Ausgabe anzuzeigen:

N5020 %\$ VDC-1 %\$ %NOHMS-2-NOHMS\_DIAG\_ERROR: Module 1: Runtime diag detected major event: Port failure: Ethernet1/1 N5020 %\$ VDC-1 %\$ last message repeated 2 times N5020 %\$ VDC-1 %\$ %NOHMS-2-NOHMS\_DIAG\_ERROR: Module 1: Runtime diag detected major event: Port failure: Ethernet1/2 N5020 %\$ VDC-1 %\$ last message repeated 7 times N5020 %\$ VDC-1 %\$ %NOHMS-2-NOHMS\_DIAG\_ERROR: Module 1: Runtime diag detected major event: Port failure: Ethernet1/5 N5020 %\$ VDC-1 %\$ last message repeated 3 times N5020 %\$ VDC-1 %\$ %NOHMS-2-NOHMS\_DIAG\_ERROR: Module 1: Runtime diag detected major event: Port failure: Ethernet1/13

Wie Sie aus den Protokollen sehen können, ist die Laufzeitdiagnose bei mehreren Ports fehlgeschlagen. Außerdem melden zwei Ports jedes Gatos-ASIC einen "Hardwarefehler", da die Fabric ausgefallen ist. Geben Sie den Befehl show interface brief ein, um diese Ausgabe anzuzeigen:

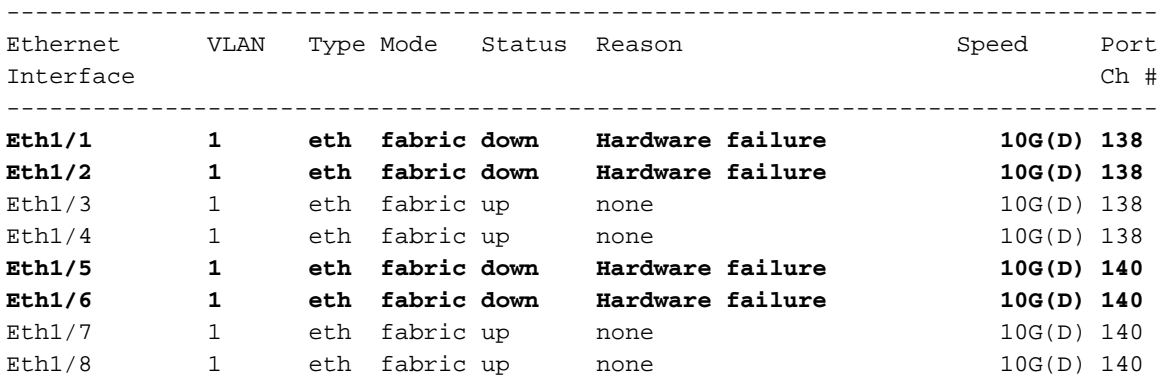

Das Gatos ASIC meldet Fehler für einige der Ports und deaktiviert sie. Geben Sie den Befehl show hardware internal gatos event-history error ein, um diese Ausgabe anzuzeigen:

```
 [101] xcvr_set_port_to_hw_failure(): Sending nohms failure notif for port xgb1/13
```

```
2) Event:E_DEBUG, length:44, at 775726 usecs after Fri May 24 15:28:10 2013[100] CODE-PATH:
        xcvr_set_port_to_hw_failure
```
- 935) Event:E\_DEBUG, length:34, at 434695 usecs after Fri May 24 15:28:06 2013[100] CODE-PATH: xcvr\_port\_disable
- 936) Event:E\_DEBUG, length:38, at 434653 usecs after Fri May 24 15:28:06 2013[100] CODE-PATH: xcvr\_set\_port\_disable
- 937) Event:E\_DEBUG, length:81, at 408233 usecs after Fri May 24 15:28:06 2013
- [101] xcvr\_set\_port\_to\_hw\_failure(): Sending nohms failure notif for port xgb1/30
- **938) Event:E\_DEBUG, length:44, at 408224 usecs after Fri May 24 15:28:06 2013 [100] CODE-PATH: xcvr\_set\_port\_to\_hw\_failure**

Aus dem Altos ASIC gibt es zahlreiche "Fehler-Interrupt"-Meldungen aufgrund von Synchronisierungsproblemen, die zu Zurücksetzungen von Fabric Interconnects (FI) führen. Geben Sie den Befehl show hardware internal altos event-history errors ein, um diese Ausgabe anzuzeigen:

```
1) Event:E_DEBUG, length:131, at 959201 usecs after Fri May 24 14:19:20 2013
         [100] Threshold reached for error interrupt - ALT_FIC3_INT_3_XGXS_rx2_loss_of_sync,
flags:
          0xa8, fabric port: 15, Action: fi-reset
2) Event:E_DEBUG, length:122, at 372727 usecs after Fri May 24 14:15:05 2013
         [100] Threshold reached for interrupt - ALT_FIC6_INT_0_XGXS_EXT_serdes_rx2_sync,
masking it
         (threshold=3 period=10 msecs)
453) Event:E_DEBUG, length:122, at 658189 usecs after Fri May 24 03:38:48 2013
         [100] Threshold reached for interrupt - ALT_FIC6_INT_1_XGXS_EXT_serdes_rx0_sync,
masking it
          (threshold=3 period=10 msecs)
454) Event:E_DEBUG, length:129, at 658137 usecs after Fri May 24 03:38:48 2013
          [100] Threshold reached for error interrupt - ALT_FIC6_INT_1_XGXS_rx2_code_eerror,
flags:
          0xa8, fabric port: 25, Action: fi-reset
```
### Lösung

Das Problem ist auf ein Hardwareproblem im Altos ASIC zurückzuführen. Wenden Sie sich an das Cisco Technical Assistance Center (TAC), um den Nexus Switch der Serie 5000 zu ersetzen.